*Как получить информацию о посещении и питании ребенка в школе.*

# I. Скачать на телефон мобильное приложение ГОСУСЛУГИ Москвы

II. Зайти на портал ГОСУСЛУГ (на компьютере, ноутбуке) https://mos.ru/

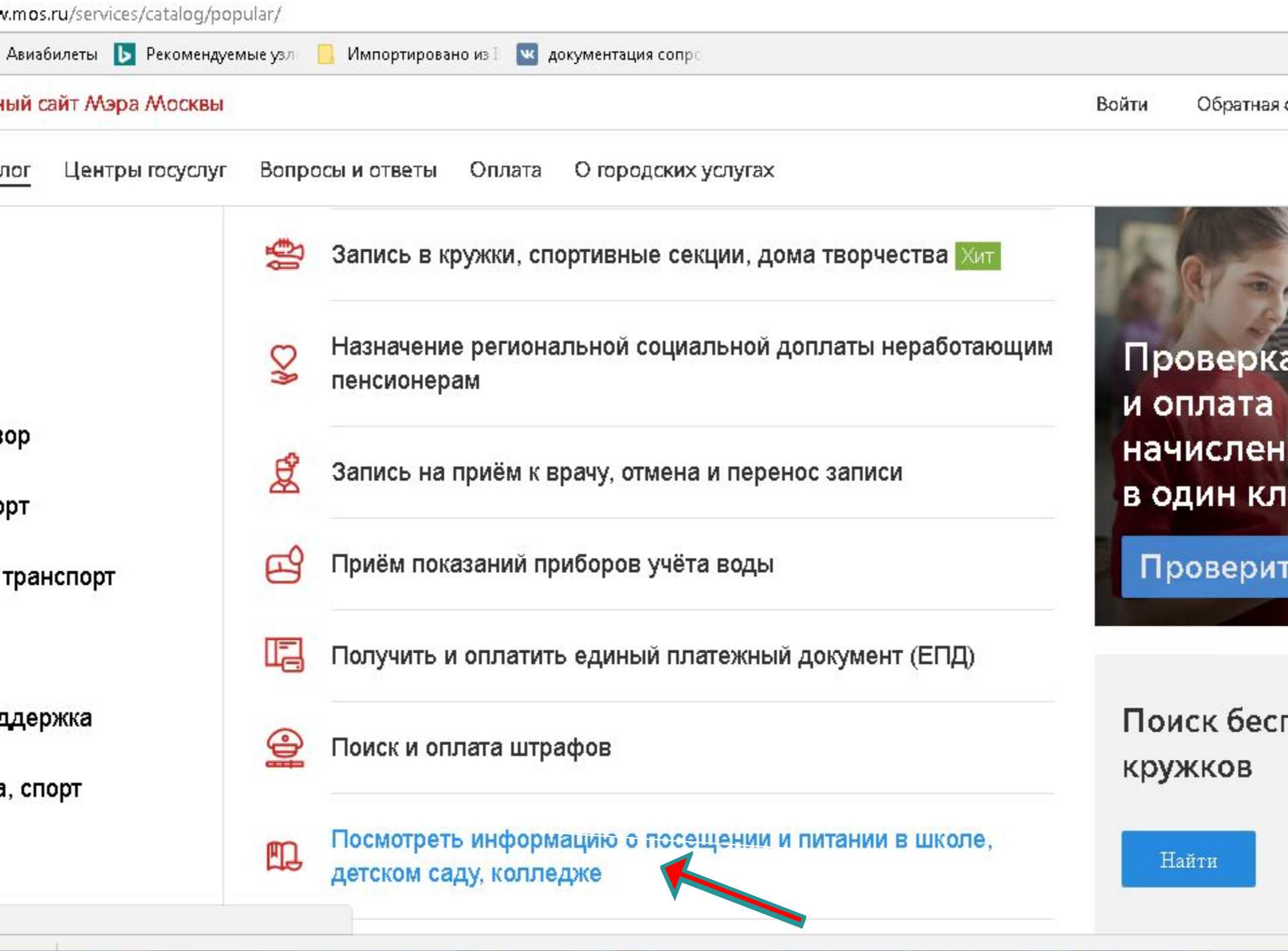

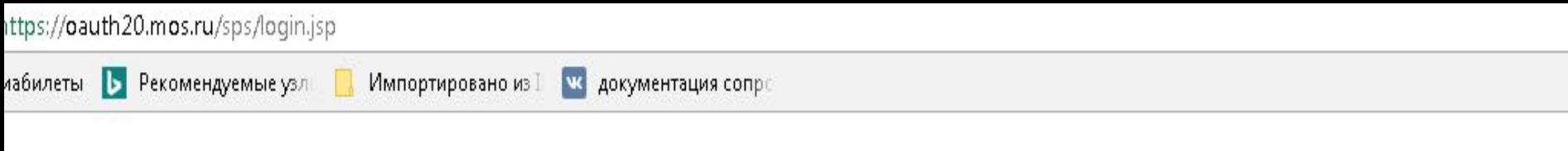

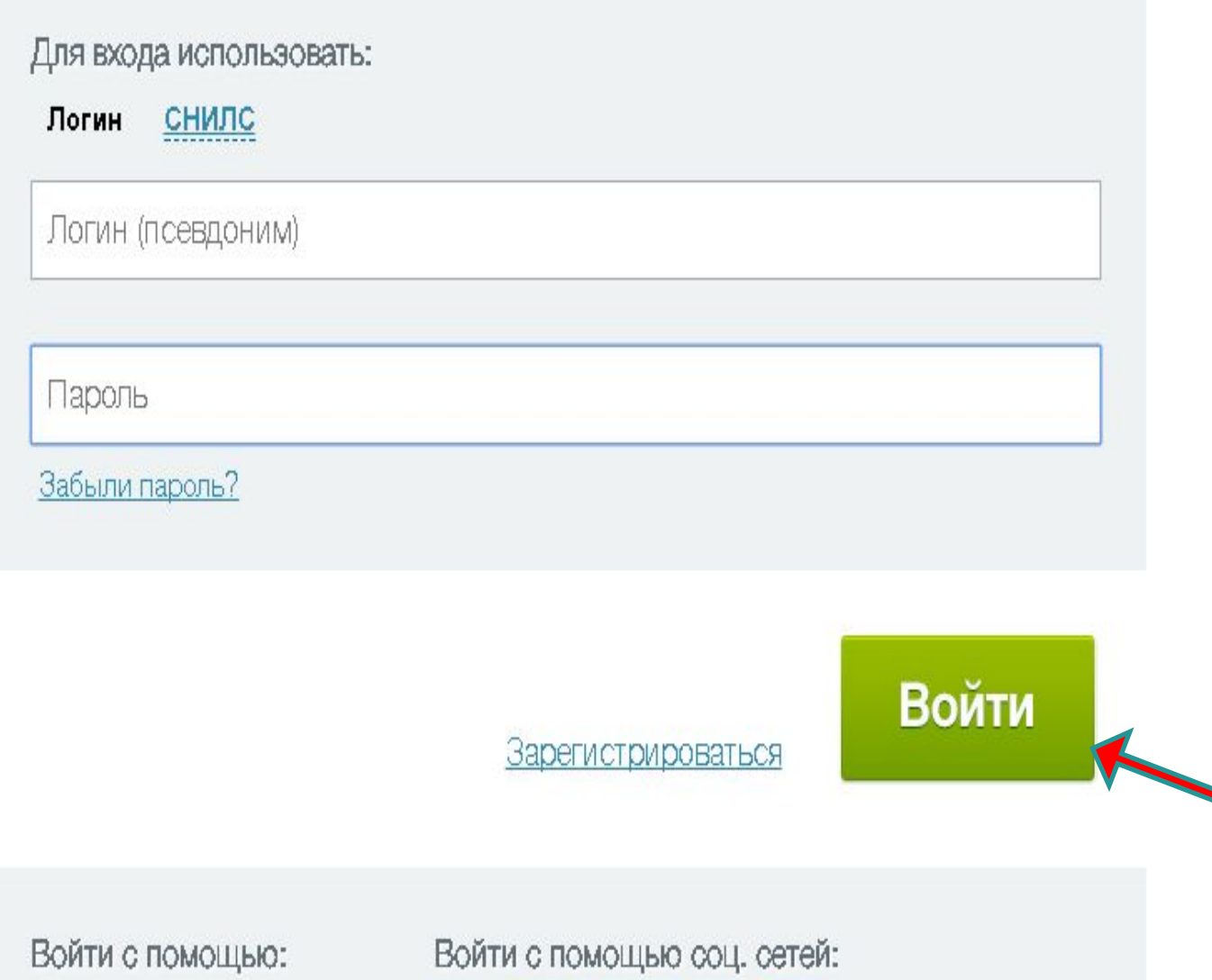

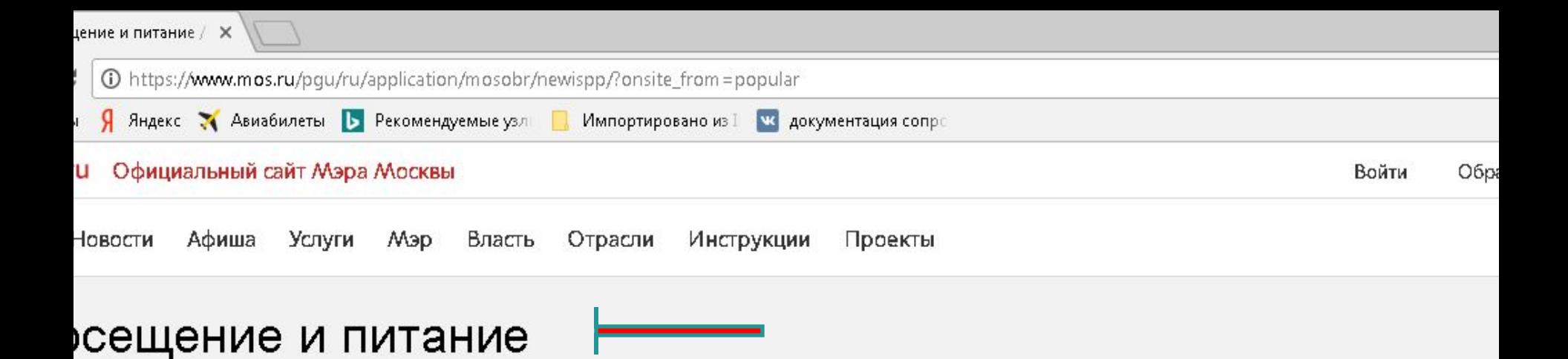

і рамках данной услуги вы можете получать информацию о посещении ребенком школы, колледжа или детского сада, формировать индивидуальный план питания школьного меню, дистанционно оплачивать питание своего ребенка в коле и колледже и вести контроль за его тратами в буфете, а также подключать информирование о действиях ребенка школе и/или детском саду через свой личный кабинет доверенным лицам.

## јля того чтобы подключить лицевой счет ребенка к своему личному кабинету, необходимо:

**q** 

О Посещение и пи.

 $+7(903)831-08-73$ 

1. В случае если вы являетесь родителем (законным представителем) данного ребенка и вам известно, что ни один из его законных представителей не имеет доступа к услуге информирования, вам нужно написать заявление в школе, колледже (детском саду) на подключение услуги информирования, в котором указать свой номер мобильного телефона. Других лиц, как представителей ребенка для получения услуги информирования, вы сможете дистанционно добавлять на странице «Параметры».

2. В случае, если вы не являетесь законным представителем ребенка, но хотите получать информирование по данному ребенку, попросите его родителя добавить вас в число представителей.

3. В разделе «Мои данные» личного кабинета портала укажите тот же самый номер мобильного телефона, что и в заявлении на подключение услуги информирования в школе, колледже (детском саду).

 $\Theta$ 

uTorrent 3.5 (buil... | **The Microsoft PowerP...** 

Инфор оформ

Осталис Посмотр вопросы

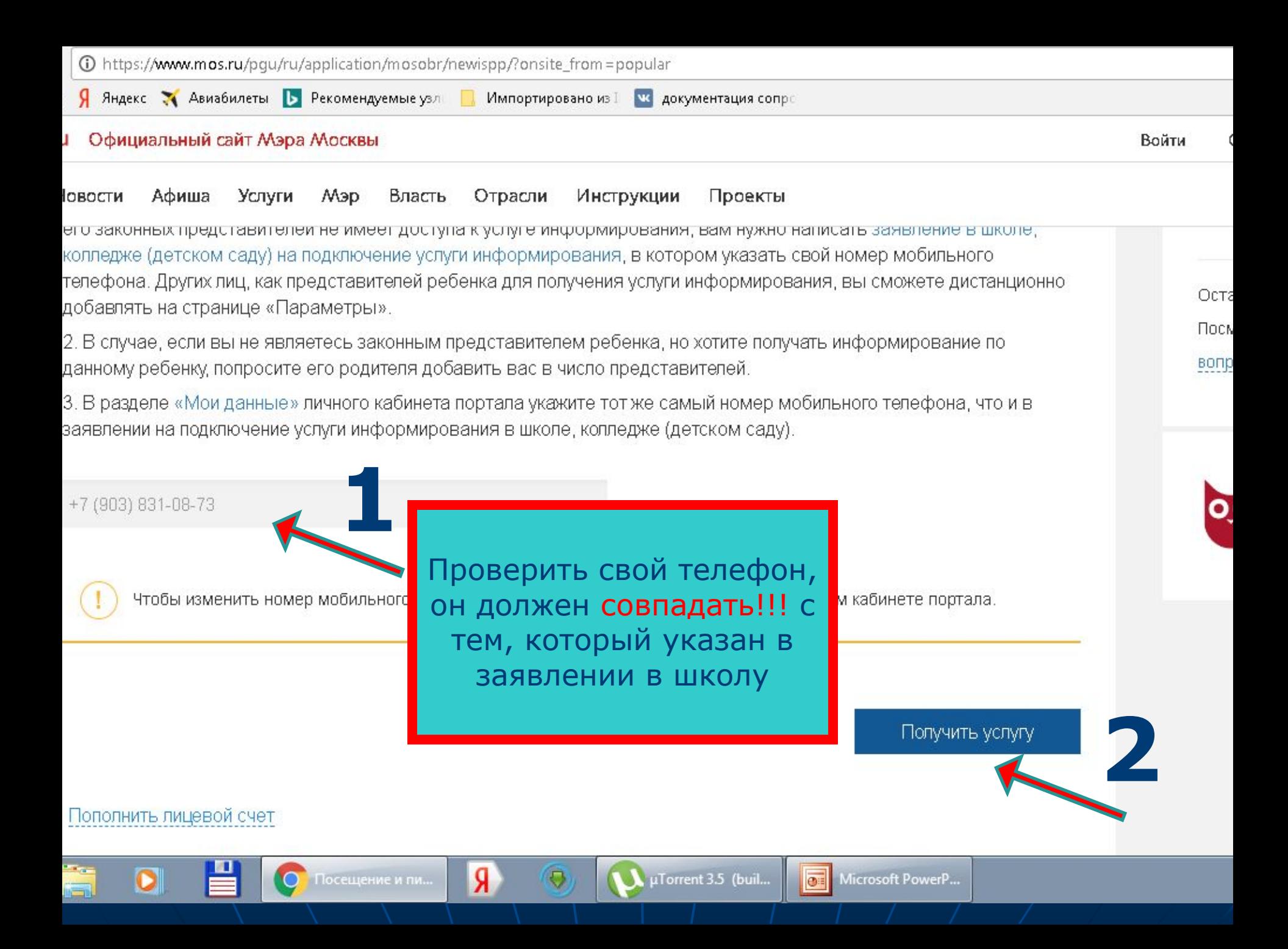

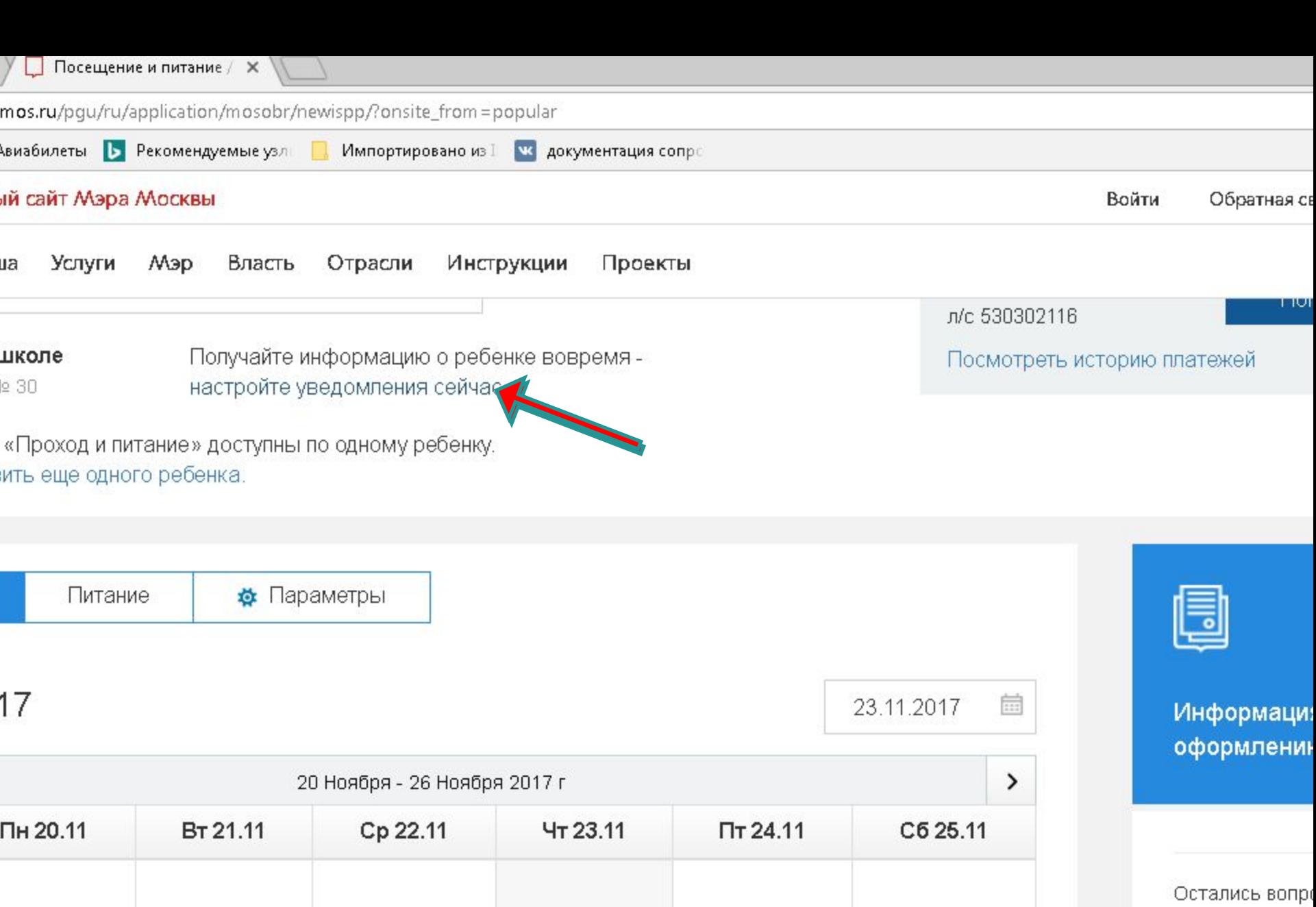

 $\overline{1}08:54$ 

 $\mathbb{R}$ 

**FEB** 

 $\|$  was  $\|$ 

Посмотрите ча

вопросы по это

 $F-1$ 

田山

tion/mosobr/newispp/?onsite\_from=popular#

**HILL AND** 

 $8:53$ 

**Security** 

 $\frac{1}{2}$  08:53

 $108:54$ 

 $\overline{a}$ 

 $\sqrt{2}$ 

i e

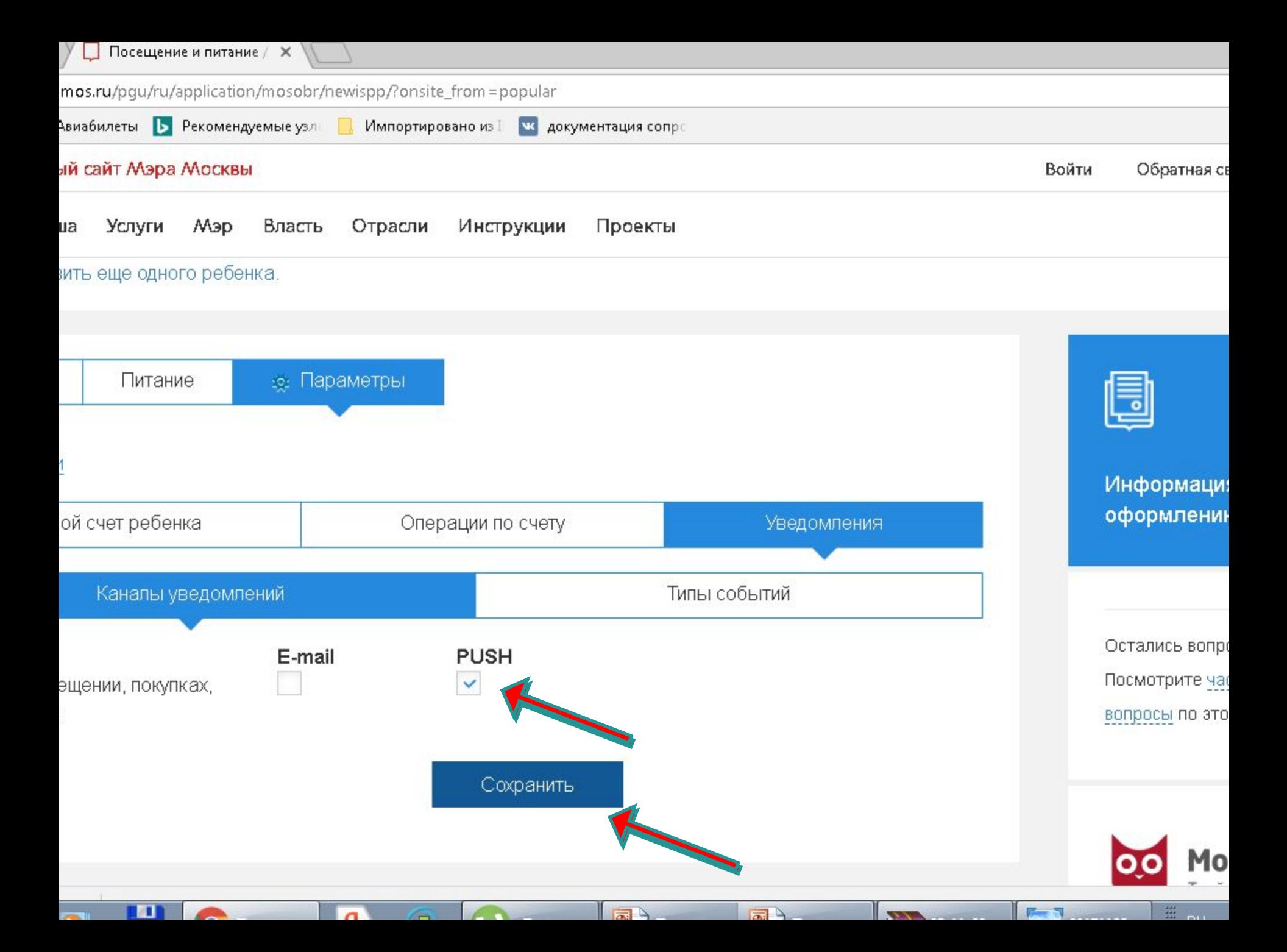

# *Если ВЫ поменяли номер телефона*

■ Поставить в известность администрацию школы ■ Зайти на портал ГОСУСЛУГ в раздел № 3 « Мои данные» ■ В регистрационных данных редактировать телефон ■ СОХРАНИТЬ

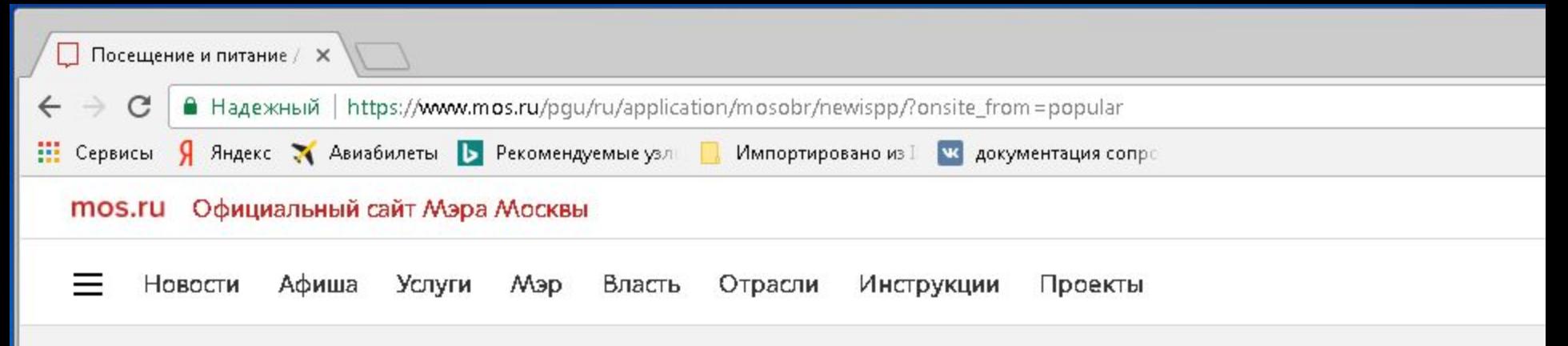

# Посещение и питание

В рамках данной услуги вы можете получать информацию о посещении ребенком школы, колледжа или детского сада, сформировать индивидуальный план питания школьного меню, дистанционно оплачивать питание своего ребенка в школе и колледже и вести контроль за его тратами в буфете, а также подключать информирование о действиях ребенка в школе и/или детском саду через свой личный кабинет доверенным лицам.

## Для того чтобы подключить лицевой счет ребенка к своему личному кабинету, необходимо:

1. В случае если вы являетесь родителем (законным представителем) данного ребенка и вам известно, что ни один из его законных представителей не имеет доступа к услуге информирования, вам нужно написать заявление в школе, колледже (детском саду) на подключение услуги информирования, в котором указать свой номер мобильного телефона. Других лиц, как представителей ребенка для получения услуги информирования, вы сможете дистанционно добавлять на странице «Параметры».

2. В случае, если вы не являетесь законным представителем ребенка, но хотите получать информирование по данному ребенку, попросите его родителя добавить вас в число представителей.

3. В разделе «Мои данные» дичного кабинета портала укажите тот же самый номер мобильного телефона, что и в заявлении на подключение хочти информирования в школе, колледже (детском саду).

#### +7 (903) 831-08-73

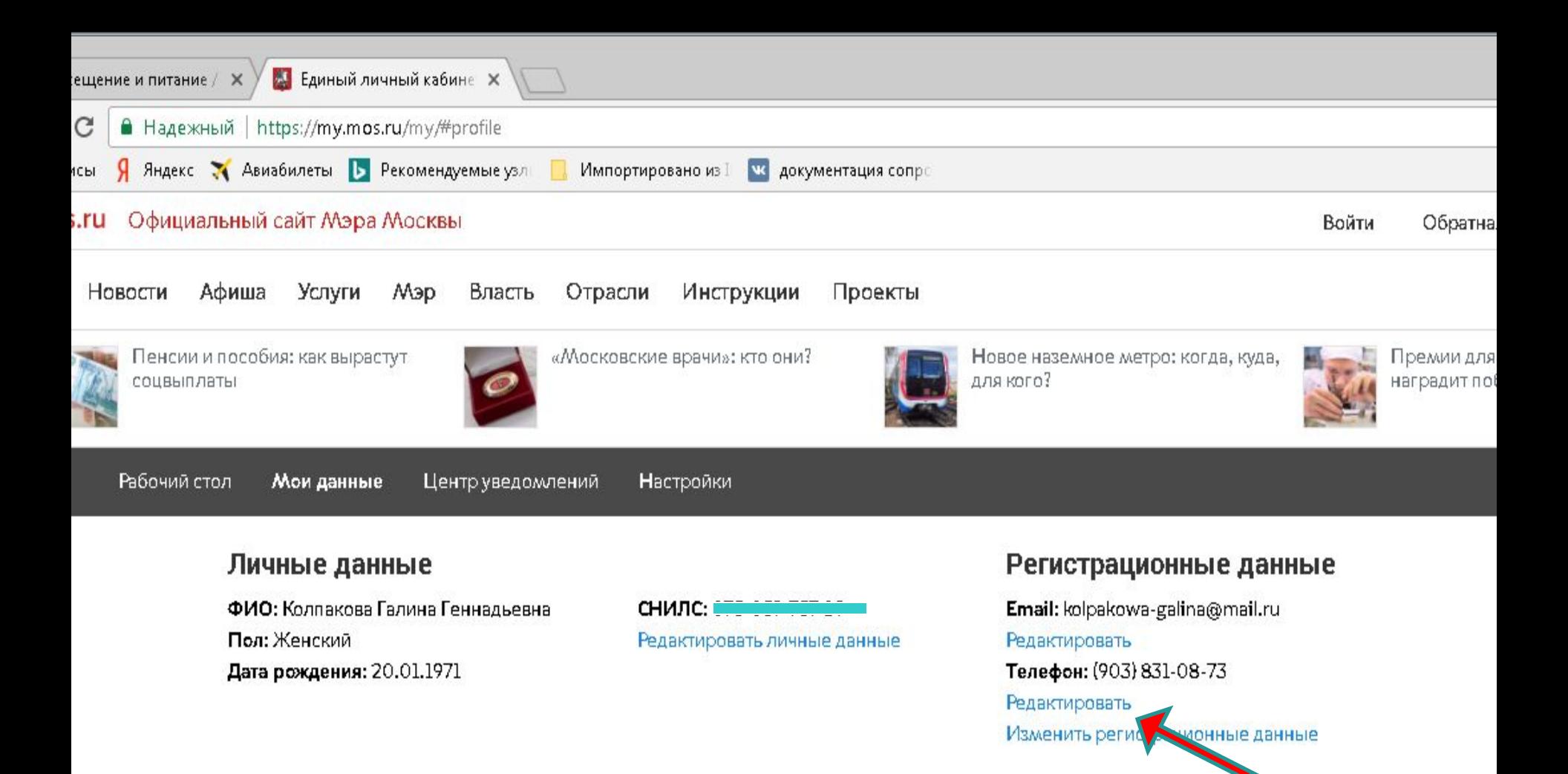

## Мои документы